# HIGH PERFORMANCE RESEARCH COMPUTING

# ACES: RNA-seq and Differential Expression

#### on the FASTER cluster

Presented by Wes Brashear

28 March, 2023

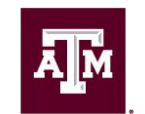

High Performance **Research Computing DIVISION OF RESEARCH** 

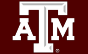

High Performance Research Computing | hprc.tamu.edu | NSF Awards #2112356 [#2019129](https://www.nsf.gov/awardsearch/showAward?AWD_ID=2019129&HistoricalAwards=false)

#### What does RNA-seq data provide?

- Annotate genomes or assemble transcriptomes
- Discover nucleotide variants
- Scaffold genome assemblies
- Measure gene expression and detect differences between groups

# RNA-seq Applications

- **Transcriptome Assembly** 
	- **de novo**: Trinity, Oases, SOAPdenovo-Trans
	- **Reference-based**: Trinity, StringTie, Cufflinks
- Splice-aware alignment
	- HISAT2
	- STAR
	- Clara Parabricks (GPU-accelerated STAR)
	- Tophat

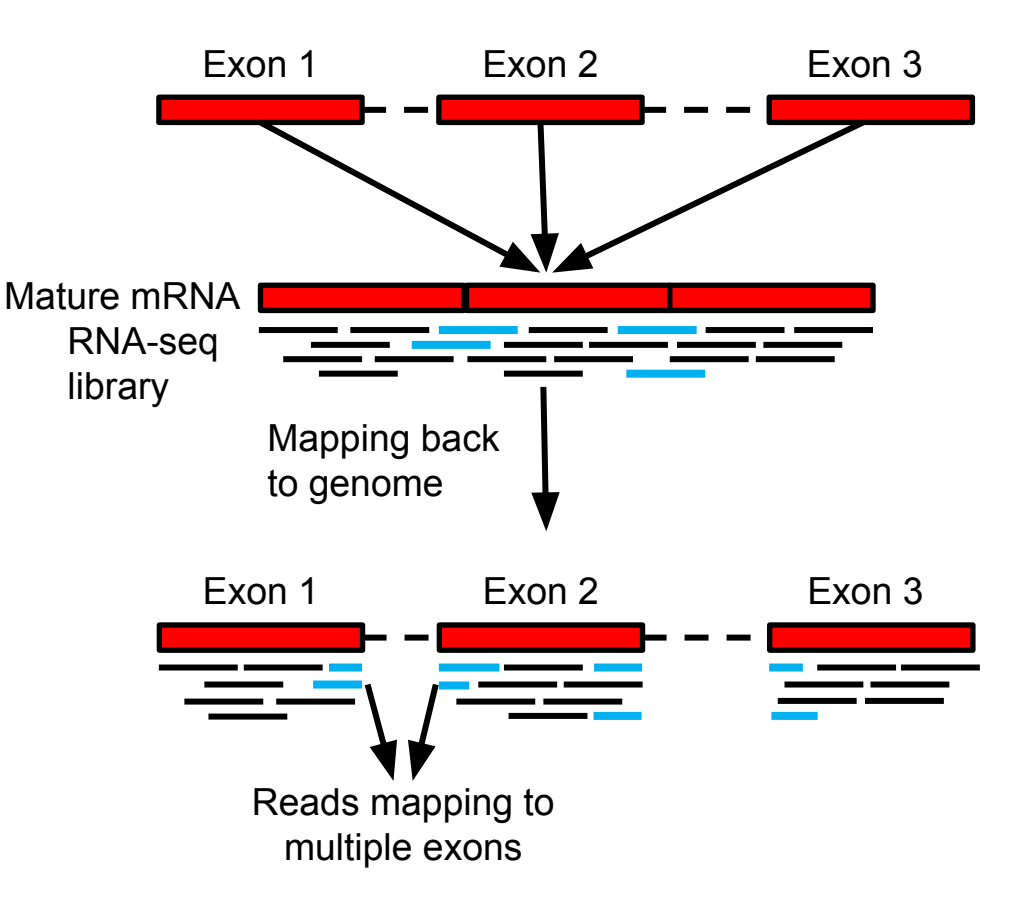

## RNA-seq Applications

- File conversion and formatting
	- SAMtools
	- Picard tools
- Variant Calling GATK (Haplotype caller in RNA-seq mode)
- **Scaffolding Assemblies** ○ L\_RNA\_scaffolder
	- Rascaf

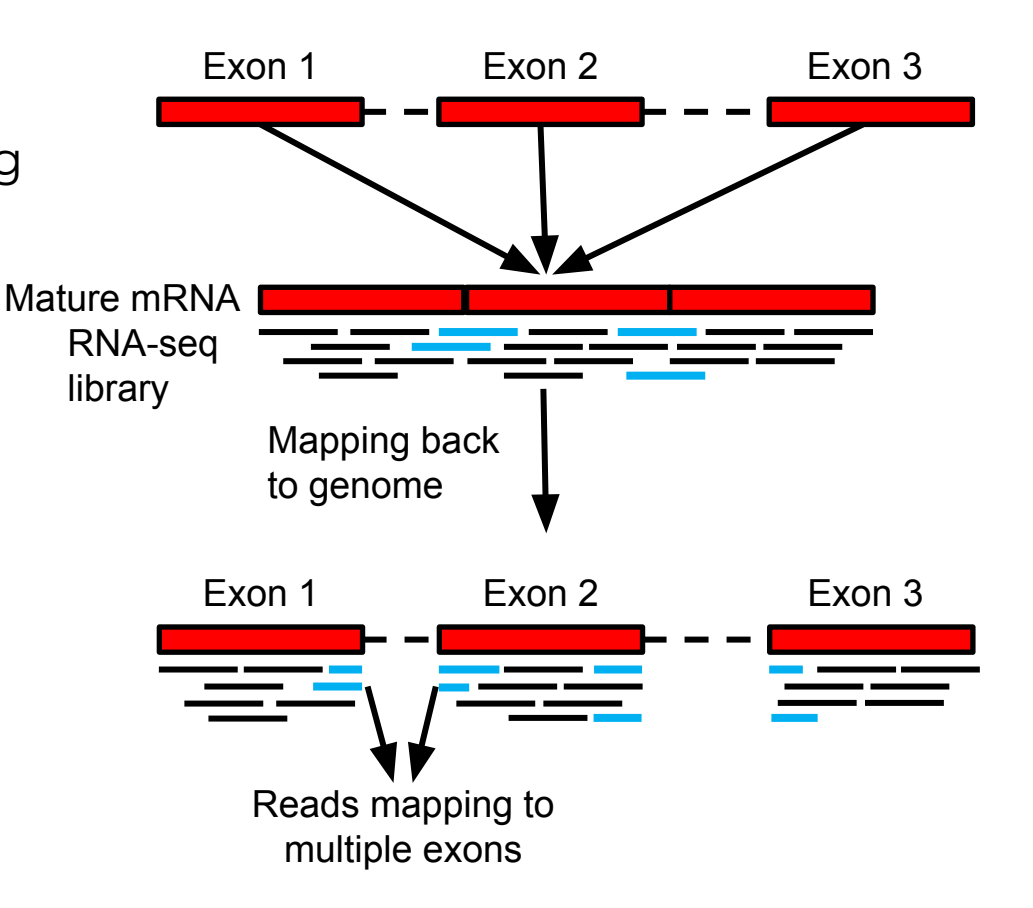

#### Sequencing RNA

- Poly-A selection ○ Enriches for mRNA
- Ribosomal depletion
	- Removes rRNA
	- Leaves mRNA, lncRNA, and pre-RNA
- Size selection
	- Used for smRNA (e.g. miRNA)

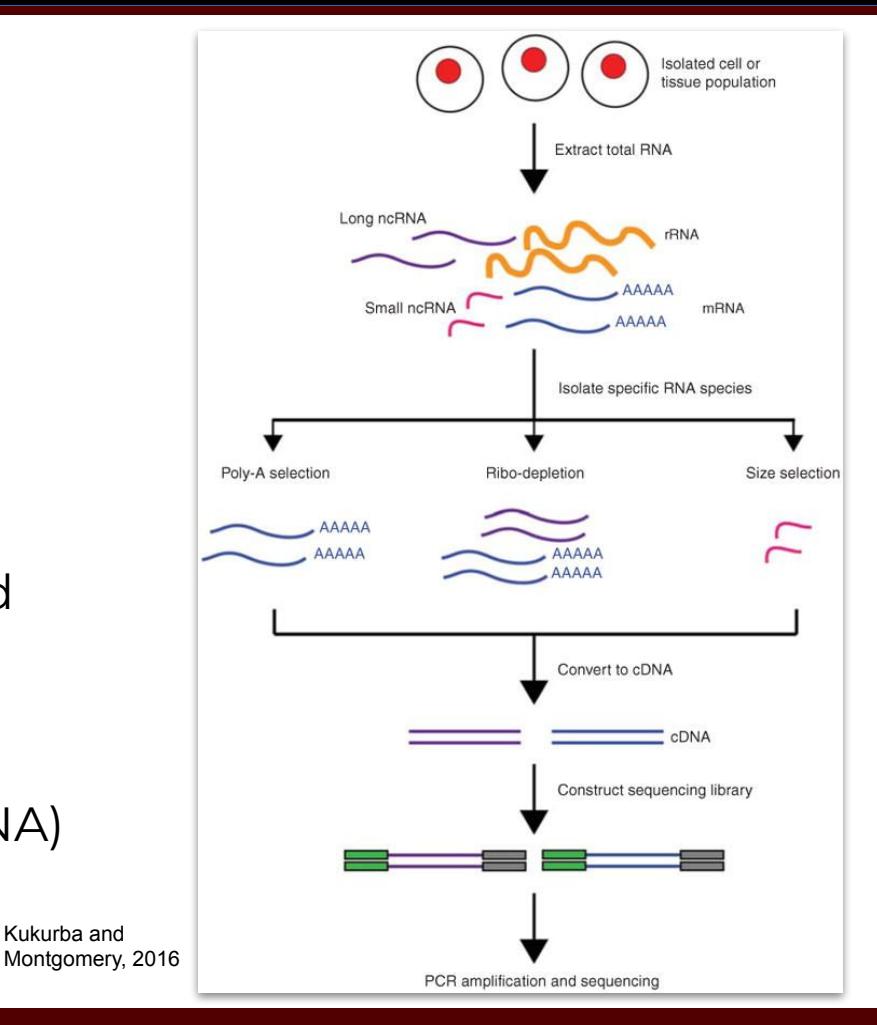

 $\overline{A}$  $\overline{M}$ High Performance Research Computing | hprc.tamu.edu | NSF Awards #2112356 [#2019129](https://www.nsf.gov/awardsearch/showAward?AWD_ID=2019129&HistoricalAwards=false) 5

Kukurba and

## Experimental Design (for Differential Expression)

- Sequencing Depth
	- Minimum 30 million aligned reads per replicate (ENCODE)
	- 30-60 million reads per replicate (Illumina)
- Replicate Number
	- 3 replicates per condition minimum (will likely recover 20-40% of true DEGs)
	- Schurch et al. (2016) suggest 6 replicates per condition minimum, 12 replicates per condition optimal

# Experimental Design (for Differential Expression)

#### **● Biological Replicates**

○ Independent samples from different populations or individuals

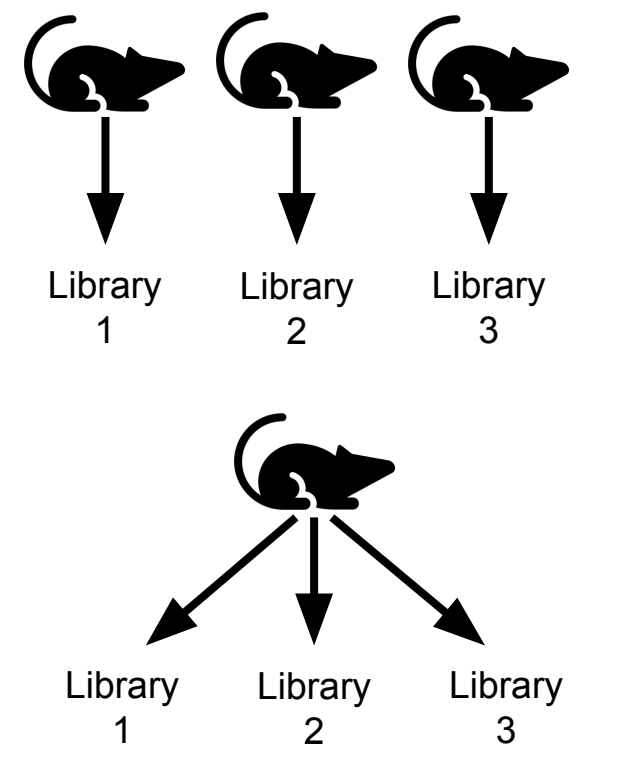

- **● Technical Replicates**
	- Multiple libraries from the same individual

### Experimental Design (for Differential Expression)

# Replicates - Which to use?

- Biological replicates generally increase statistical power more than technical replicates
- Biological variability > Technical Variability
- Biological replicates contain both biological and technical variability

# Logging into FASTER via the HPRC Portal

High Performance Research Computing | hprc.tamu.edu | NSF Awards #2112356 [#2019129](https://www.nsf.gov/awardsearch/showAward?AWD_ID=2019129&HistoricalAwards=false)  $\qquad \circ$  $\lambda$ <sub>M</sub>

# Accessing the HPRC Portal

HPRC webpage: [hprc.tamu.edu](https://hprc.tamu.edu/) Portal dropdown menu

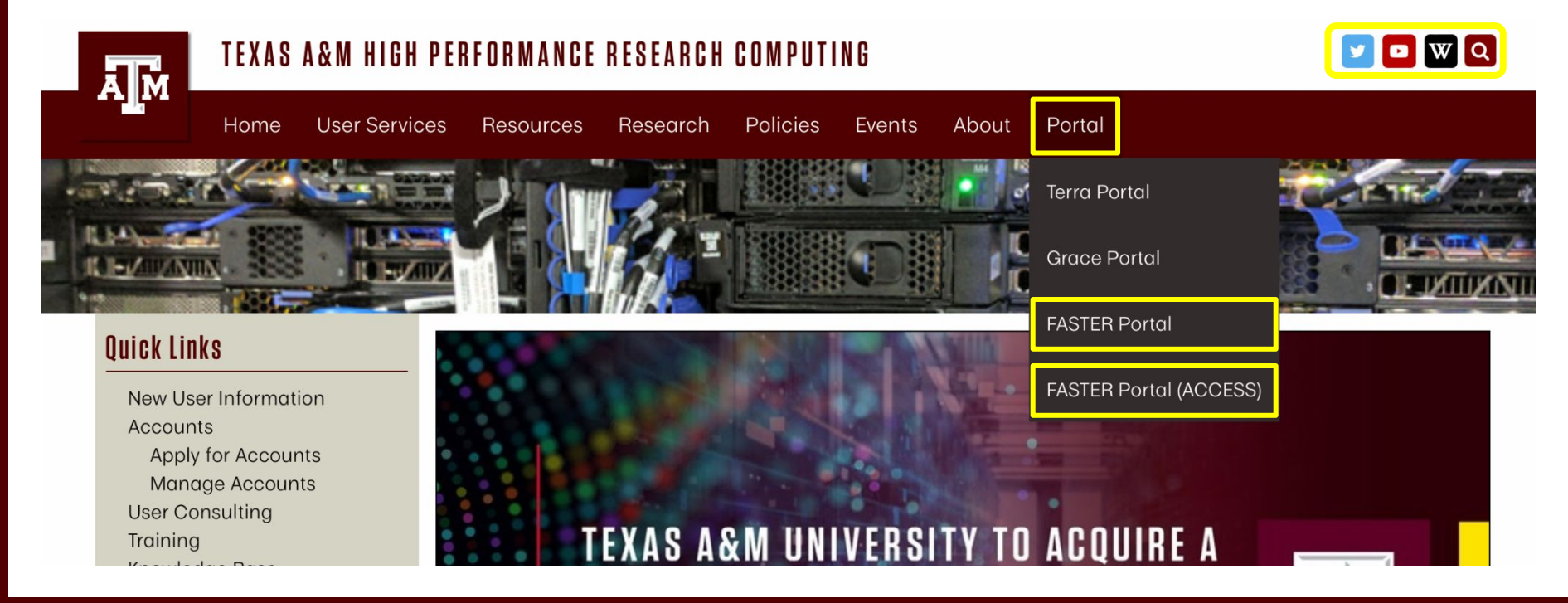

ĀM High Performance Research Computing | hprc.tamu.edu | NSF Awards #2112356 [#2019129](https://www.nsf.gov/awardsearch/showAward?AWD_ID=2019129&HistoricalAwards=false) **10**

# Accessing FASTER via the HPRC Portal (TAMU)

Log-in using your TAMU NetID credentials.

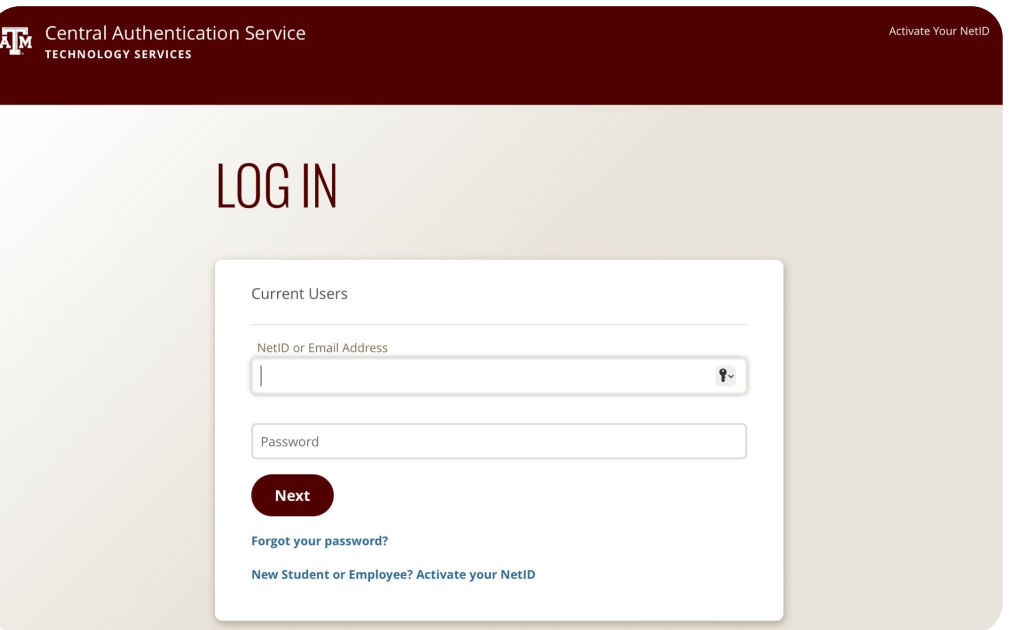

11

 $\lambda$ <sub>M</sub> High Performance Research Computing | hprc.tamu.edu | NSF Awards #2112356 [#2019129](https://www.nsf.gov/awardsearch/showAward?AWD_ID=2019129&HistoricalAwards=false)

# Accessing FASTER via the HPRC Portal (ACCESS)

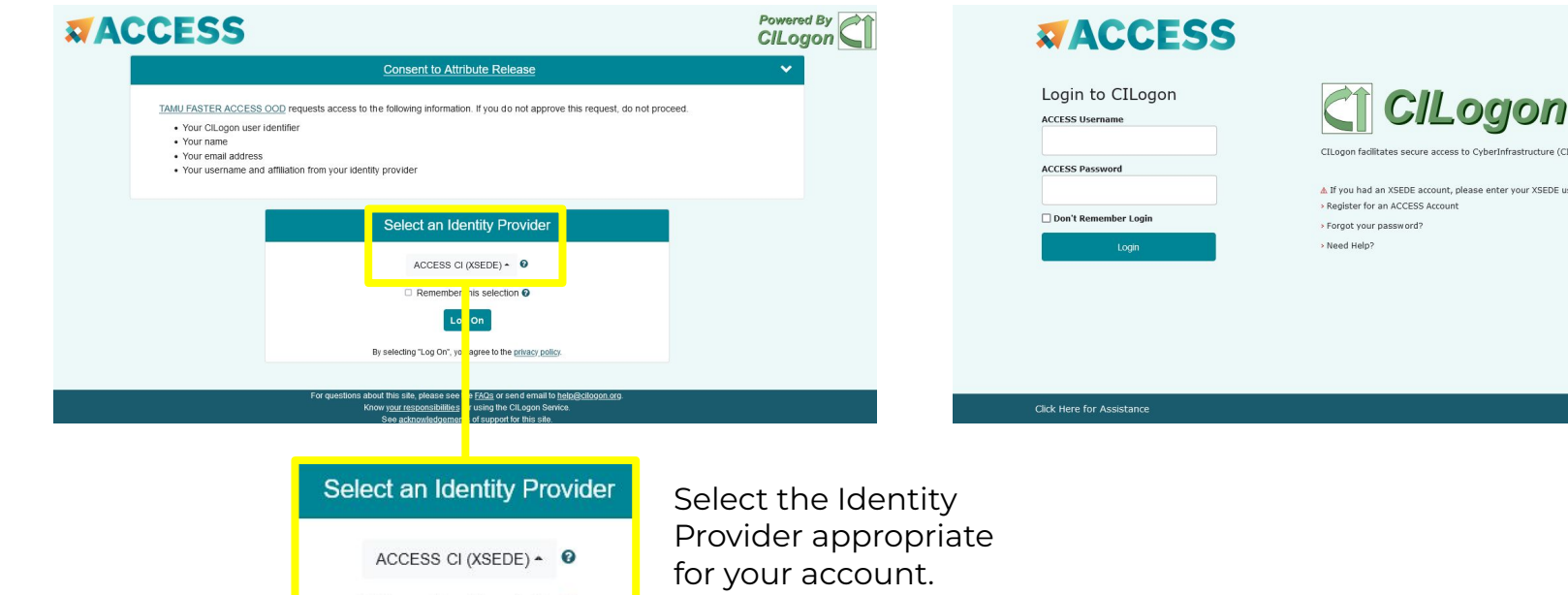

Log-in using your ACCESS credentials.

CyberInfrastructure (CI)

se enter your XSEDE username and password for ACCESS login

 $\overline{A}$  $\overline{M}$ High Performance Research Computing | hprc.tamu.edu | NSF Awards #2112356 [#2019129](https://www.nsf.gov/awardsearch/showAward?AWD_ID=2019129&HistoricalAwards=false) 12

# Shell access via the HPRC Portal

# Access through (most) web browsers –Top Banner Menu "Clusters" -> "Shell Access"

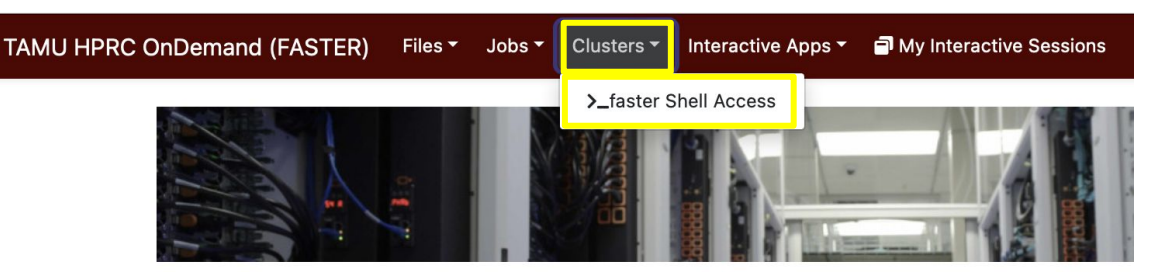

OnDemand provides an integrated, single access point for all of your HPC resources.

#### Message of the Day

#### **IMPORTANT POLICY INFORMATION**

- . Unauthorized use of HPRC resources is prohibited and subject to criminal prosecution.
- . Use of HPRC resources in violation of United States export control laws and regulations is prohibited and legal residents.
- Sharing HPRC account and password information is in violation of State Law. Any shared accounts w
- Authorized users must also adhere to ALL policies at: https://hprc.tamu.edu/policies

#### Example Data

Create a new directory in your scratch space

\$ mkdir \$SCRATCH/RNA\_class

Change your working directory to the one you just created

\$ cd \$SCRATCH/RNA\_class

Copy the example data to your directory

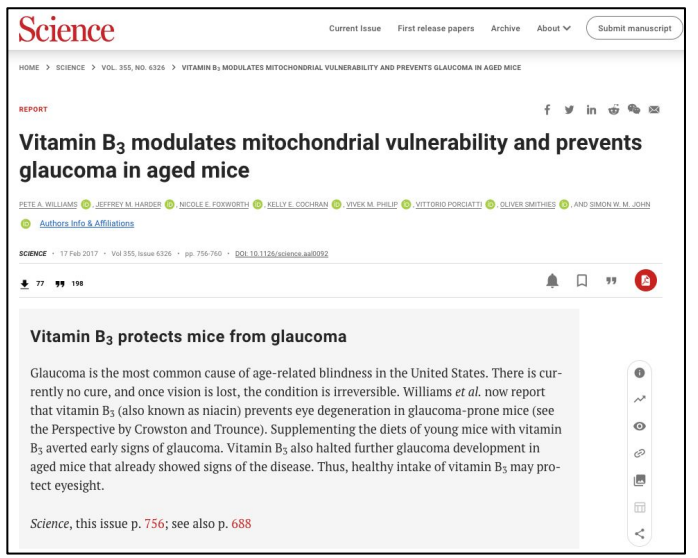

\$ cp -r /scratch/training/bio/rna-seq/\* .

# Quality Control

- NGS libraries should be assessed for adapter content and low-quality reads before downstream analysis
- Low-quality bases and adapters can introduce errors and reduce map rates
- Avoid overly aggressive trimming practices

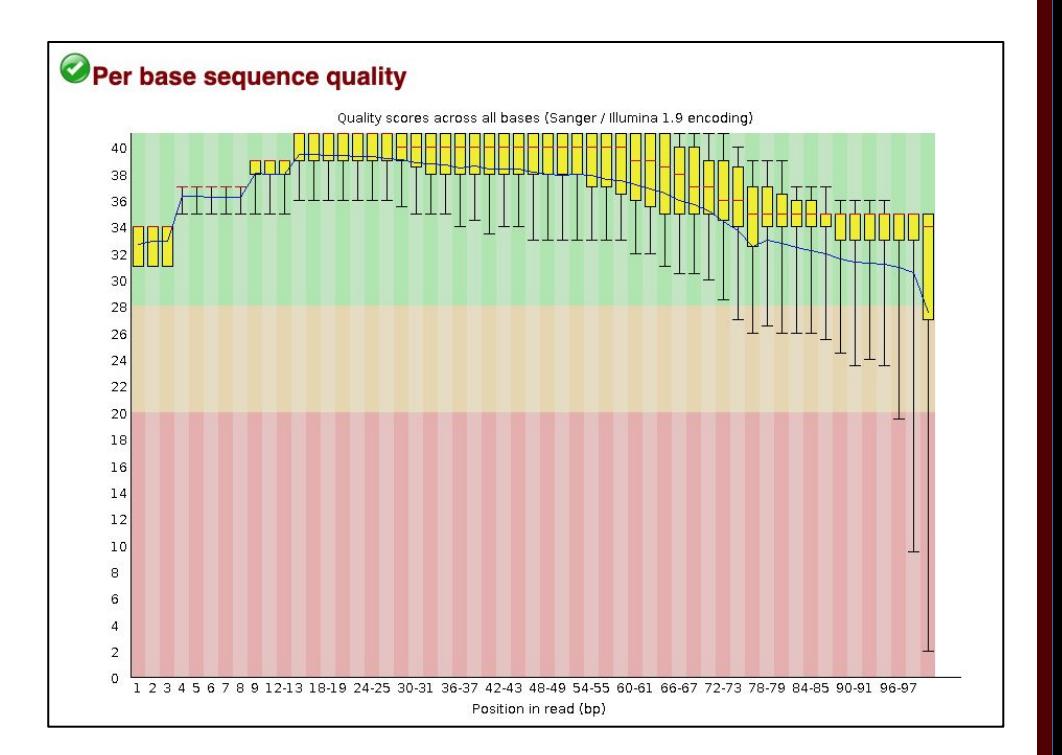

#### Quality Control

- Will use FastQC to examine the quality of our example data
- Look for the appropriate module on FASTER:

\$ module spider fastqc

Clear any previously loaded modules and load FastQC:

\$ module purge

\$ module load FastQC/0.11.9-Java-11

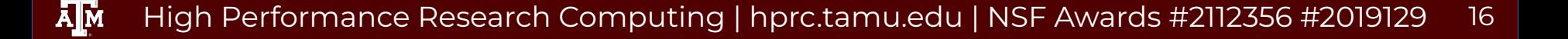

### Running jobs on FASTER

- Small jobs can be run on the login nodes (< 60 minutes, up to 8 cores)
- Larger jobs should be submitted to the compute nodes:
	- Slurm job scheduler
	- Can specify computing requirements:
		- Amount of memory required
		- Number of cores
		- Which modules to load
- Template job scripts are available:
	- <https://hprc.tamu.edu/wiki/SW:GCATemplates>

#### Quality Control

Run FastQC on our example fastqs:

```
$ fastqc -t 2 -o . Control1 R1.fastq.gz Control1 R2.fastq.gz
```
- Go to "Files" tab in FASTER portal and navigate to the RNA\_class directory
- FastQC results saved as html files

@ERR504787.2.1 M00368:15:000000000-A0HKH:1:5:21261:10968-1 length=100 GATCGGAAGAGCACACGTCTGAACTCCAGTCACGATCAGATCTCGTATGCCGTCTTCTGCTTGAAAAAAAAAAAAAAAACAAAAAACATAATGCCGTAAA +ERR504787.2.1 M00368:15:000000000-A0HKH:1:5:21261:10968-1 length=100 =:=4AD=B8A:+<A::1<:AE<C3\*?F<B???<?:8:6?B\*9BD;/638.=-'-.@7=).=A:6?DDDCBBBB9555&&)+((+2&&+((((((()&&&+ @ERR504787.3.1 M00368:15:000000000-A0HKH:1:3:12724:25677-1 length=100 GATGTTTTGTTACTGATTGGAACCATGATTGGTGCTTTACTTGGTTTCTTCCTATTTAACCACAAGCCTGCCAAAGTATTTATGGGAGATGTAGGTAGTT +ERR504787.3.1 M00368:15:000000000-A0HKH:1:3:12724:25677-1 length=100 BCCFDEFFHHHHHJJJJIJJJJJJJJJJIJJJFHIJJJIJJJJJIJJJJJJJIJJJIJIIJJJJJFHJJJJIJJHH=CHHFFFFFFEDDEDEEEDCCDCE

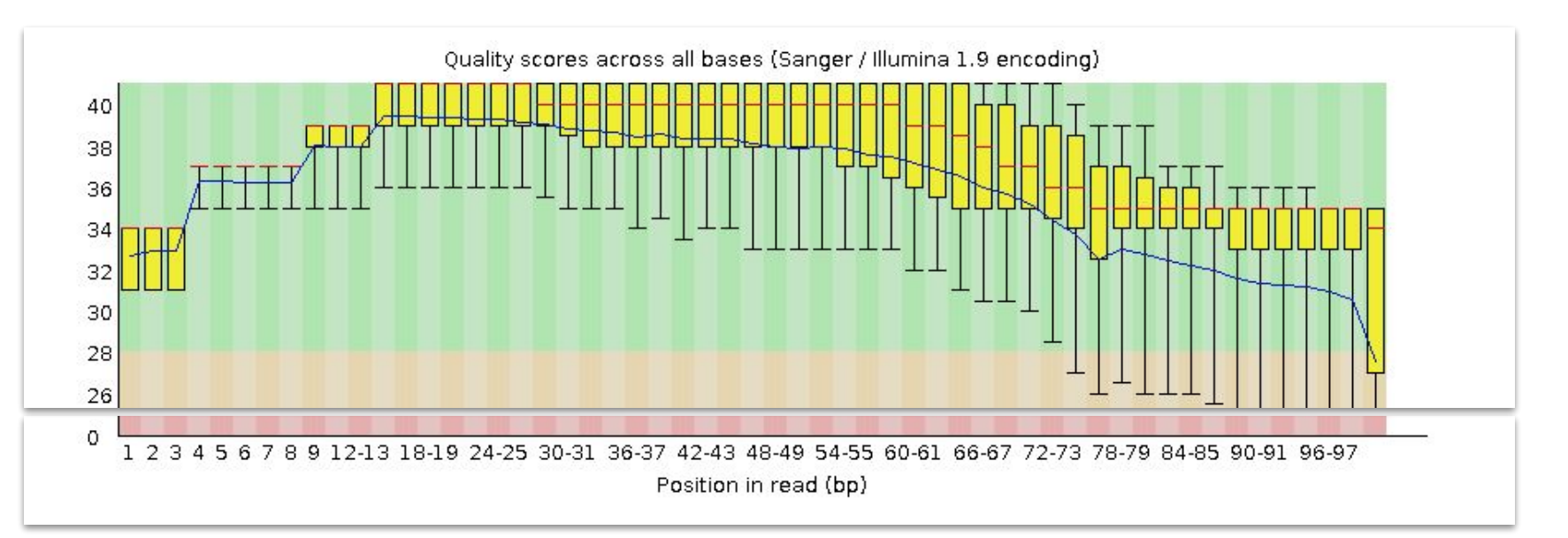

@ERR504787.2.1 M00368:15:000000000-A0HKH:1:5:21261:10968-1 length=100 GATCGGAAGAGCACACGTCTGAACTCCAGTCACGATCAGATCTCGTATGCCGTCTTCTGCTTGAAAAAAAAAAAAAAAACAAAAAACATAATGCCGTAAA +ERR504787.2.1 M00368:15:000000000-A0HKH:1:5:21261:10968-1 length=100 =:=4AD=B8A:+<A::1<:AE<C3\*?F<B???<?:8:6?B\*9BD;/638.=-'-.@7=).=A:6?DDDCBBBB9555&&)+((+2&&+((((((()&&&+ @ERR504787.3.1 M00368:15:000000000-A0HKH:1:3:12724:25677-1 length=100 GATGTTTTGTTACTGATTGGAACCATGATTGGTGCTTTACTTGGTTTCTTCCTATTTAACCACAAGCCTGCCAAAGTATTTATGGGAGATGTAGGTAGTT +ERR504787.3.1 M00368:15:000000000-A0HKH:1:3:12724:25677-1 length=100 BCCFDEFFHHHHHJJJJIJJJJJJJJJJIJJJFHIJJJIJJJJJIJJJJJJJIJJJIJIIJJJJJFHJJJJIJJHH=CHHFFFFFFEDDEDEEEDCCDCE

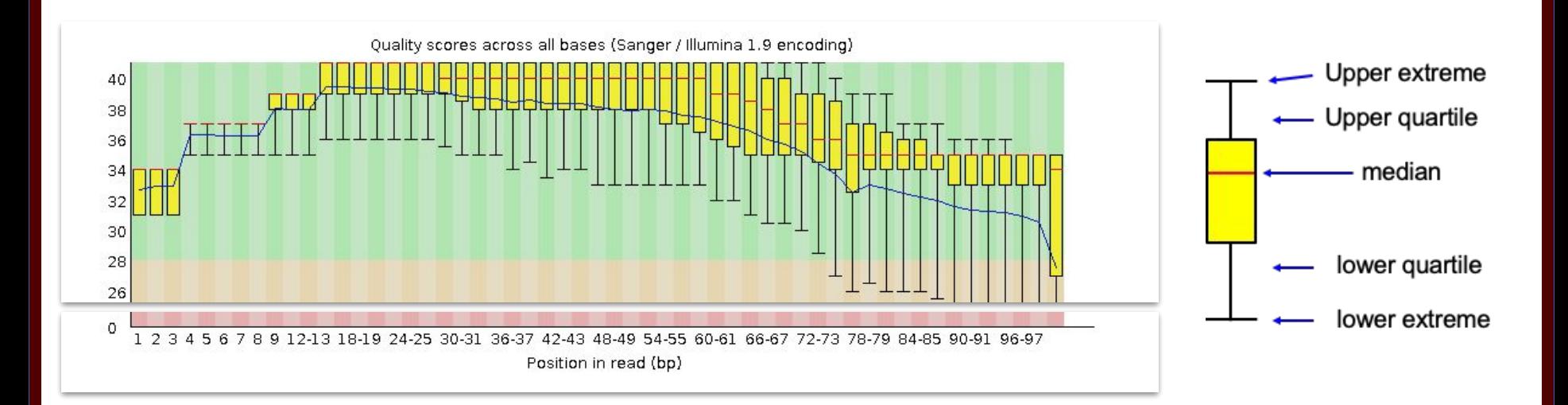

High Performance Research Computing | hprc.tamu.edu | NSF Awards #2112356 [#2019129](https://www.nsf.gov/awardsearch/showAward?AWD_ID=2019129&HistoricalAwards=false) 20

#### Failed QC Examples

Example 1. Failed per base sequence quality - expired MiSeq kit

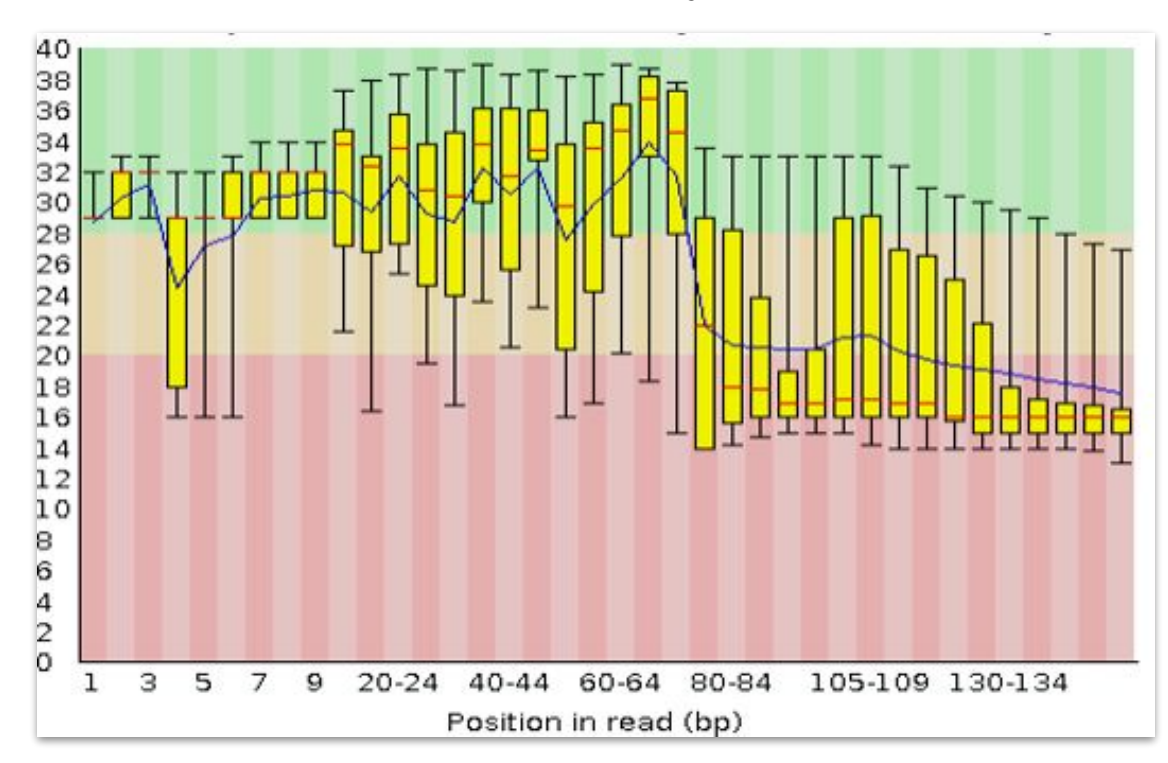

<u>Дм</u> High Performance Research Computing | hprc.tamu.edu | NSF Awards #2112356 [#2019129](https://www.nsf.gov/awardsearch/showAward?AWD_ID=2019129&HistoricalAwards=false) 21

#### Failed QC Examples

#### Example 2. Faulty flowcell

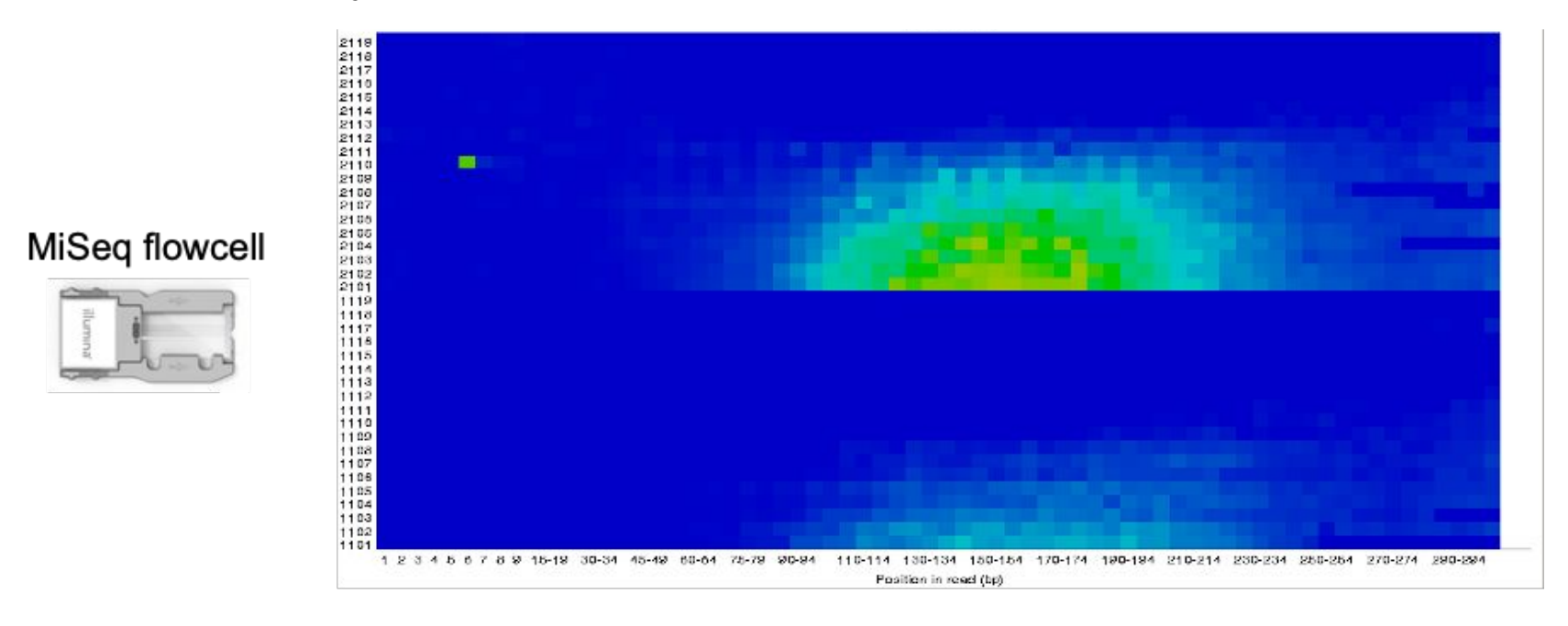

good quality poor quality

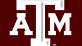

High Performance Research Computing | hprc.tamu.edu | NSF Awards #2112356 [#2019129](https://www.nsf.gov/awardsearch/showAward?AWD_ID=2019129&HistoricalAwards=false) 22

#### Failed QC Examples

#### Example 3. Contamination

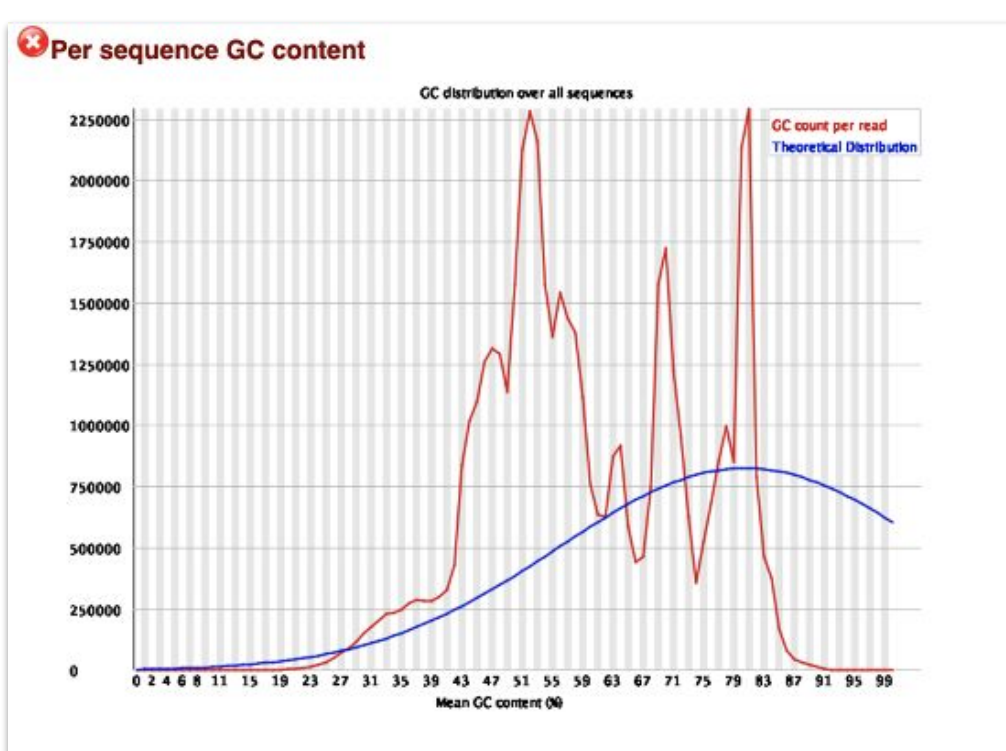

Āм High Performance Research Computing | hprc.tamu.edu | NSF Awards #2112356 [#2019129](https://www.nsf.gov/awardsearch/showAward?AWD_ID=2019129&HistoricalAwards=false) 23

# Library Trimming

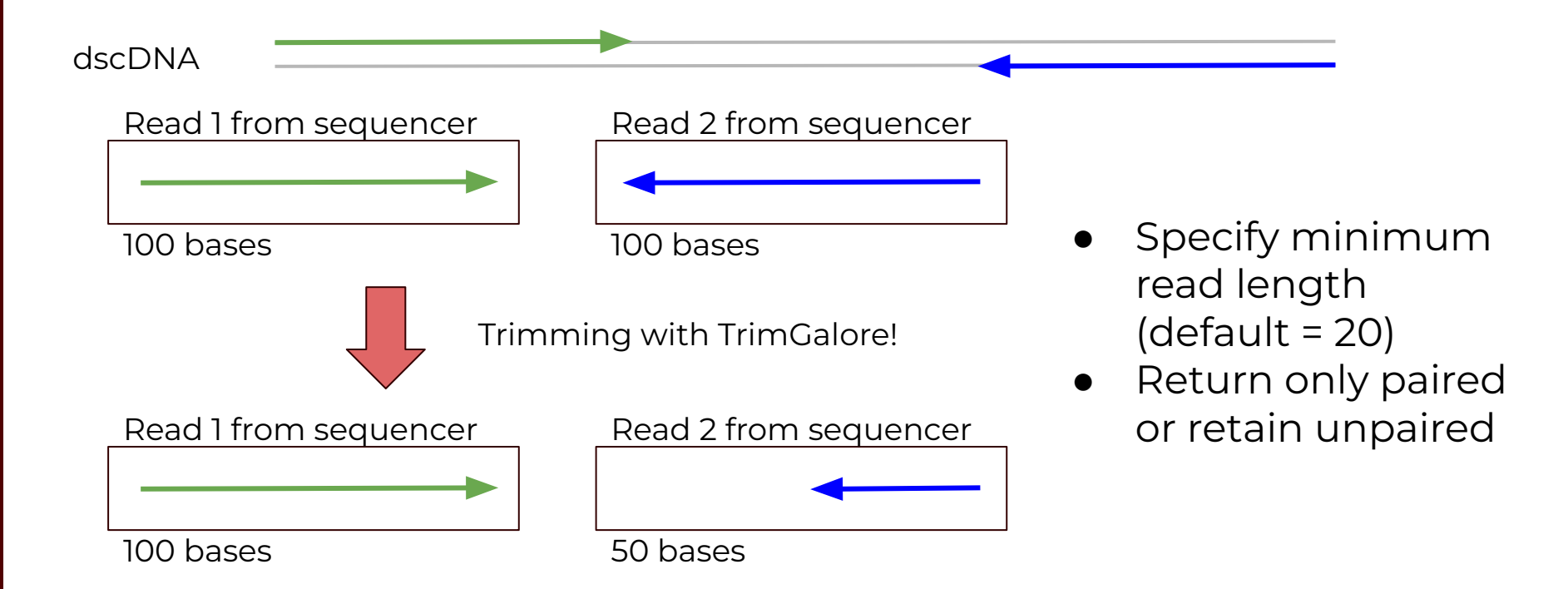

 $\overline{A}$ <sub>M</sub> High Performance Research Computing | hprc.tamu.edu | NSF Awards #2112356 [#2019129](https://www.nsf.gov/awardsearch/showAward?AWD_ID=2019129&HistoricalAwards=false) 24

# Library Trimming

Remove loaded modules:

\$ module purge

Find and load the appropriate modules:

\$ module spider trim\_galore

\$ module load GCCcore/11.2.0 Trim\_Galore/0.6.10

Run Trim Galore!

\$ trim galore --paired Control1 R1.fastq.gz Control1 R2.fastq.gz

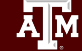

# Library Trimming

● Let's run FastQC again on our trimmed data to make sure it worked:

\$ module purge

\$ module load FastQC/0.11.9-Java-11

\$ fastqc Control1 R1 val 1.fq.gz

\$ unzip Control1 R1 val 1 fastqc.zip

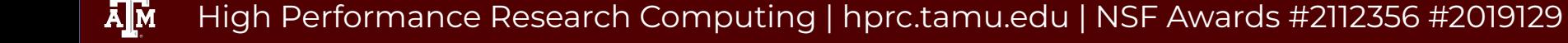

#### Aligning Reads to a Reference Genome

- Popular splice-aware aligners
	- STAR (now available for GPUs!)
	- HISAT2
- Alignment software needs to have and indexed genome (software specific)
	- Only needs to be done once
	- Many genomes are already indexed on FASTER:

```
/scratch/data/bio/genome_indexes/
```
o Email [help@hprc.tamu.edu](mailto:help@hprc.tamu.edu) if you would like us to add another indexed genome

#### Aligning Reads to a Reference Genome

Clear any previously loaded modules:

\$ module purge

Search for and load the appropriate modules:

\$ module spider hisat

\$ module load GCC/9.3.0 OpenMPI/4.0.3 HISAT2/2.2.1

Get information on how to run the program:

\$ hisat2 -h

#### Aligning Reads to a Reference Genome

- Align our trimmed reads to the mouse genome:
	- Path to previously indexed genome:

/scratch/data/bio/genome\_indexes/ncbi/mm39/hisat2/GCF\_000001635.27\_GRCm39\_genomic

- Set the path to the indexed genome as a new variable:
	- \$ idx\_genome=/path/to/genome
- Run the HISAT2 command
	- $$$  hisat2 -x  $$$ idx genome \
		- -1 Control1 R1 val 1.fq.gz  $\setminus$
		- -2 Control1 R2 val 2.fq.gz  $\setminus$
		- -S Control1.sam

### Processing Alignment Files

- Alignment files may need to be modified and/or converted before any downstream analyses:
	- Sorting (name or pos/coord)
	- Adding read groups
	- Converting to binary format
- We will use SAMtools to process our alignment file:

\$ module purge

\$ module spider SAMtools

\$ module spider SAMtools/1.16.1

\$ module load GCC/11.3.0 SAMtools/1.16.1

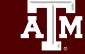

#### Processing Alignment Files

● Run SAMtools sort to convert and sort the alignment file in one step:

\$ samtools sort --threads 8 \ -o Control1\_sorted.bam Control1.sam

Index the new bam file:

\$ samtools index Controll sorted.bam

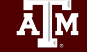

#### Generating Count Files

- There are many packages available to generate read counts:
	- featureCounts
	- GenomicRanges (R package)
	- HTSeq
- Load the required modules and produce the count table:
- \$ module purge

\$ module load GCC/11.3.0 OpenMPI/4.1.4 HTSeq/2.0.2

\$ htseq-count -r pos -i gene Control1 sorted.bam \ GCF 000001635.27 GRCm39 genomic.gff > Control1 counts.txt

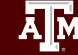

#### Analyzing RNA-seq data with DESeq2

Michael I. Love, Simon Anders, and Wolfgang Huber 10/27/2021

#### **Abstract**

A basic task in the analysis of count data from RNA-seg is the detection of differentially expressed genes. The count data are presented as a table which reports, for each sample, the number of sequence fragments that have been assigned to each gene. Analogous data also arise for other assay types, including comparative ChIP-Seq, HiC, shRNA screening, and mass spectrometry. An important analysis question is the quantification and statistical inference of systematic changes between conditions, as compared to within-condition variability. The package DESeq2 provides methods to test for differential expression by use of negative binomial generalized linear models; the estimates of dispersion and logarithmic fold changes incorporate data-driven prior distributions. This vignette explains the use of the package and demonstrates typical workflows. An RNA-seq workflow on the Bioconductor website covers similar material to this vignette but at a slower pace, including the generation of count matrices from FASTQ files. DESeq2 package version: 1.35.0

- · Standard workflow
	- o Quick start
	- . How to get help for DESeq2
	- **o** Acknowledgments
	- o Funding
	- o Input data
		- . Why un-normalized counts?
		- . The DESeqDataSet
		- Transcript abundance files and tximport / tximeta
		- . Tximeta for import with automatic metadata
		- Count matrix input
		- htseq-count input
		- SummarizedExperiment input
		- Pre-filtering
		- Note on factor levels
		- Collapsing technical replicates
		- About the pasilla dataset
	- · Differential expression analysis

[http://bioconductor.org/packag](http://bioconductor.org/packages/devel/bioc/vignettes/DESeq2/inst/doc/DESeq2.html) [es/devel/bioc/vignettes/DESeq](http://bioconductor.org/packages/devel/bioc/vignettes/DESeq2/inst/doc/DESeq2.html) [2/inst/doc/DESeq2.html](http://bioconductor.org/packages/devel/bioc/vignettes/DESeq2/inst/doc/DESeq2.html)

 $\bullet$  Find which versions of R are available and what other modules are needed

\$ module purge

\$ module spider R\_tamu

\$ module spider R\_tamu/4.1.2-foss-2021b

● Load R and its dependencies:

 $$$  module load GCC/11.2.0 OpenMPI/4.1.1 R tamu/4.1.2-foss-2021b

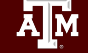

● Ensure that you are in the correct working directory:

\$ cd \$SCRATCH/RNA\_class/counts

Initialize  $R^2$ 

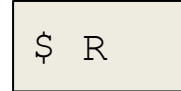

R version 4.2.1 (2022-06-23) -- "Funny-Looking Kid" Copyright (C) 2022 The R Foundation for Statistical Computing Platform: x86 64-pc-linux-gnu (64-bit)

R is free software and comes with ABSOLUTELY NO WARRANTY. You are welcome to redistribute it under certain conditions. Type 'license()' or 'licence()' for distribution details.

Natural language support but running in an English locale

R is a collaborative project with many contributors. Type 'contributors()' for more information and 'citation()' on how to cite R or R packages in publications.

Type 'demo()' for some demos, 'help()' for on-line help, or 'help.start()' for an HTML browser interface to help. Type  $'q()'$  to quit R.

● Ensure that you are in the correct working directory:

```
> getwd()
> list.files()
```
● Let's look at the contents of the sample table:

> system("cat sampleTable.csv")

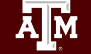

- Load the all of the required packages:
	- > library(ggplot2)
	- > library(pheatmap)
	- > library(DESeq2)
	- > library(EnhancedVolcano)

- Read in the sample table and reformat it:
	- > sampleTable <- read.csv("sampleTable.csv", header=TRUE)
	- > sampleTable <- as.data.frame(sampleTable)
	- > sampleTable\$condition <- factor(sampleTable\$condition)

> sampleTable

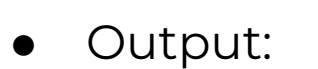

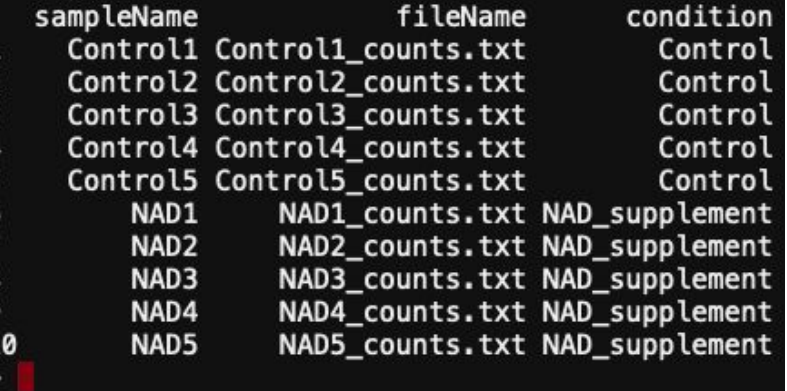

38

● Read in the sample table and reformat it:

```
> dds <- DESeqDataSetFromHTSeqCount(sampleTable = sampleTable,
                                     divector = "."design = ~ condition)
```

```
> dds
```
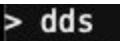

class: DESeqDataSet ● Output: dim: 46316 10 metadata(1): version  $assays(1)$ : counts rownames(46316): 0610005C13Rik 0610006L08Rik ... n-TYgta9 n-Tcgca44 rowData names(0): colnames(10): Control1 Control2 ... NAD4 NAD5 colData names(1): condition

● Filter out genes with low read counts:

```
> keep <- rowSums(counts(dds)) >= 10
```

```
> dds <- dds[keep,]
```
● Run the differential expression analysis:

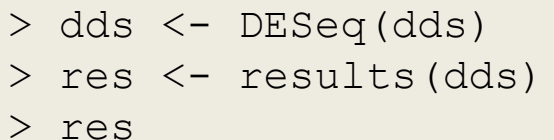

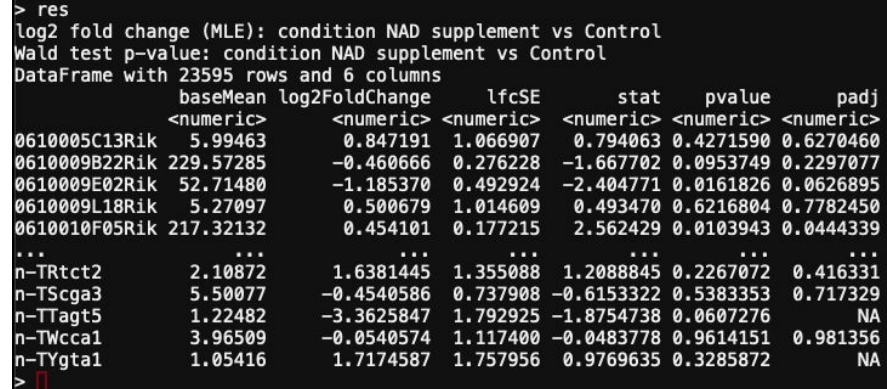

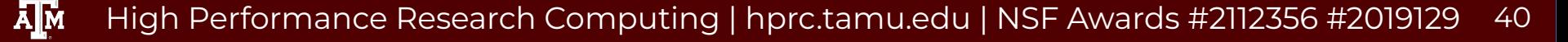

● Filter out genes with low read counts:

```
> keep <- rowSums(counts(dds)) >= 10
```

```
> dds <- dds[keep,]
```
● Run the differential expression analysis:

> dds <- DESeq(dds) > res <- results(dds) > res

#### DESeq Results Explained:

 $>$  res

log2 fold change (MLE): condition NAD supplement vs Control Wald test p-value: condition NAD supplement vs Control DataFrame with 46316 rows and 6 columns

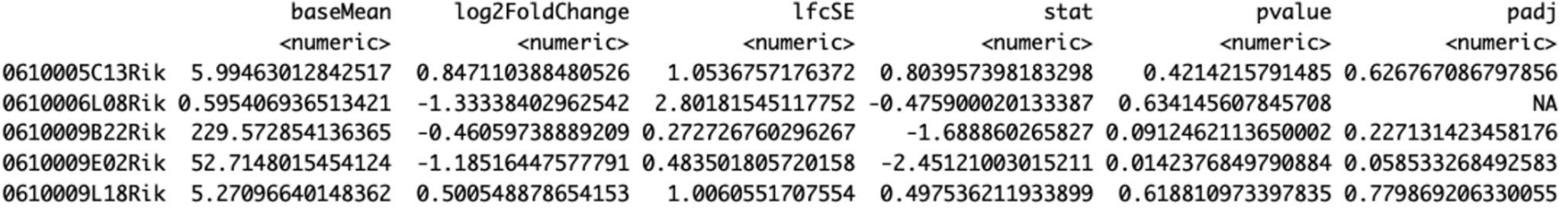

#### DESeq Results Explained:

#### $>$  res

log2 fold change (MLE): condition NAD supplement vs Control Wald test p-value: condition NAD supplement vs Control DataFrame with 46316 rows and 6 columns

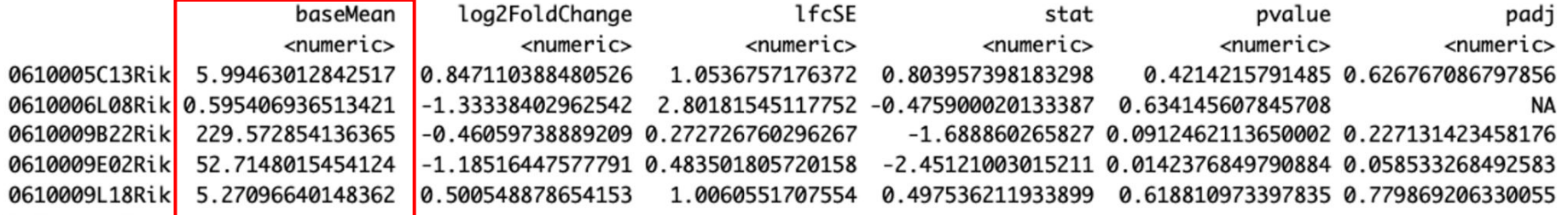

#### Mean of normalized counts for all samples

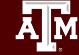

High Performance Research Computing | hprc.tamu.edu | NSF Awards #2112356 [#2019129](https://www.nsf.gov/awardsearch/showAward?AWD_ID=2019129&HistoricalAwards=false) 43

#### DESeq Results Explained:

#### $>$  res

log2 fold change (MLE): condition NAD supplement vs Control Wald test p-value: condition NAD supplement vs Control DataFrame with 46316 rows and 6 columns

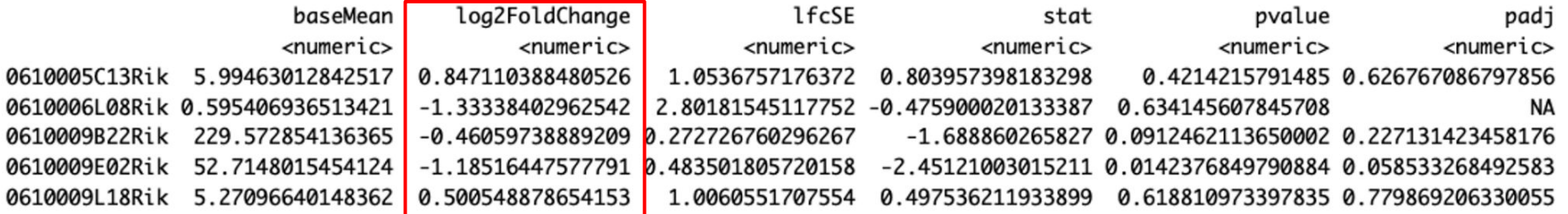

Log2 fold change: NAD supplement vs Control

#### DESeq Results Explained:

 $>$  res

log2 fold change (MLE): condition NAD supplement vs Control Wald test p-value: condition NAD supplement vs Control DataFrame with 46316 rows and 6 columns

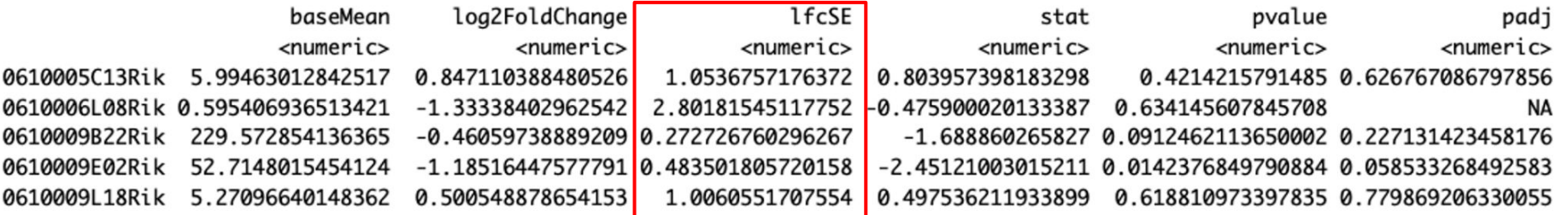

Log fold change standard error

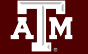

High Performance Research Computing | hprc.tamu.edu | NSF Awards #2112356 [#2019129](https://www.nsf.gov/awardsearch/showAward?AWD_ID=2019129&HistoricalAwards=false) 45

#### DESeq Results Explained:

 $>$  res

log2 fold change (MLE): condition NAD supplement vs Control Wald test p-value: condition NAD supplement vs Control DataFrame with 46316 rows and 6 columns

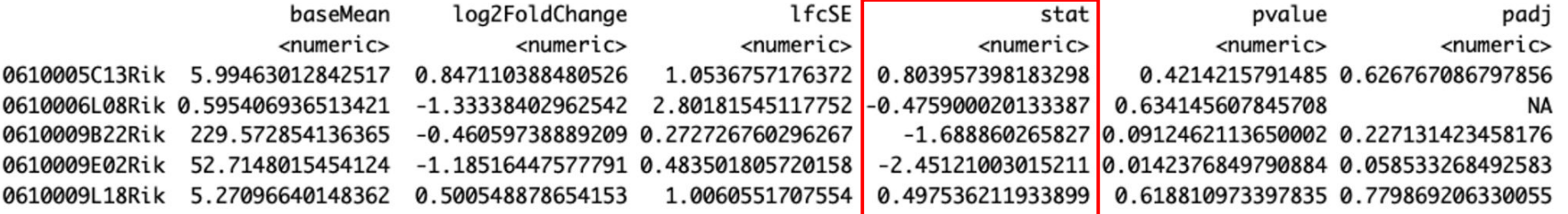

Wald statistic: NAD supplement vs Control

#### DESeq Results Explained:

 $>$  res

log2 fold change (MLE): condition NAD supplement vs Control Wald test p-value: condition NAD supplement vs Control DataFrame with 46316 rows and 6 columns

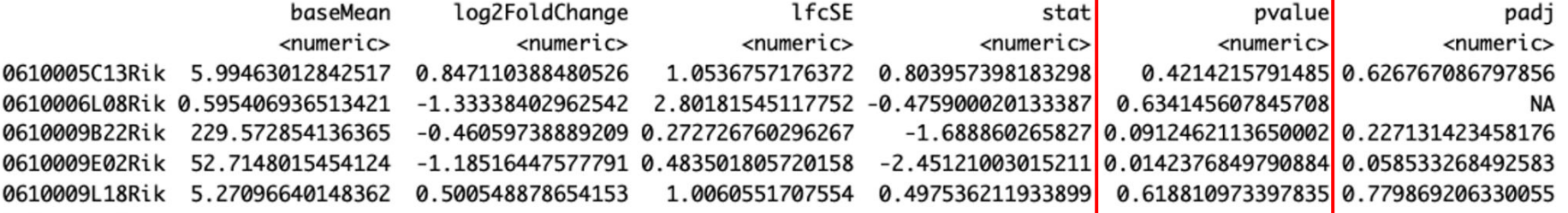

Wald test p value (unadjusted)

 $\overline{A}$  $\overline{M}$ High Performance Research Computing | hprc.tamu.edu | NSF Awards #2112356 [#2019129](https://www.nsf.gov/awardsearch/showAward?AWD_ID=2019129&HistoricalAwards=false) 47

#### DESeq Results Explained:

 $>$  res

log2 fold change (MLE): condition NAD supplement vs Control Wald test p-value: condition NAD supplement vs Control DataFrame with 46316 rows and 6 columns

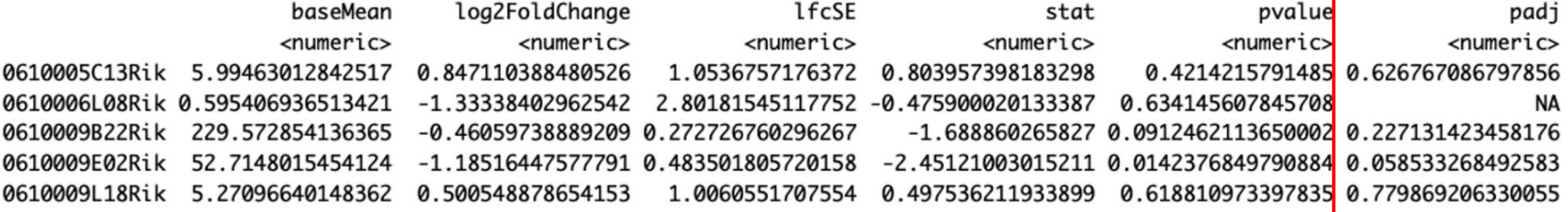

BH corrected p values (corrected for multiple testing)

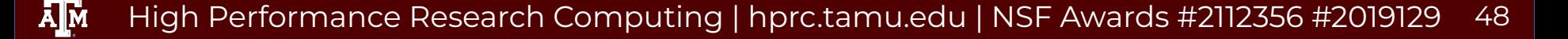

● How many genes are differentially expressed?

 $>$  sum(res\$padj  $<=$  0.05, na.rm = TRUE)

Collect all the DEGs and write them to file:

```
> sigGenes <- res[ which(res$padj < 0.05), ]
> sigGenes
> write.csv(sigGenes, 
           "Differentrially_Expressed.csv",
           row.nameS = TRUE)
```
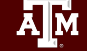

● Log transform the results and calculate the row variance

```
> logTran <- rlog(dds)
```

```
> rv <- rowVars(assay(logTran))
```
● Create a list of genes with the greatest variance:

> select <- order(rv, decreasing = TRUE) [seq len(min(100, length(rv)))]

● Run the principal component analysis (PCA)

```
> PCA <- prcomp(t(assay(logTran)[select, ]), scale = FALSE)
```

```
> summary(PCA)
```
Output:

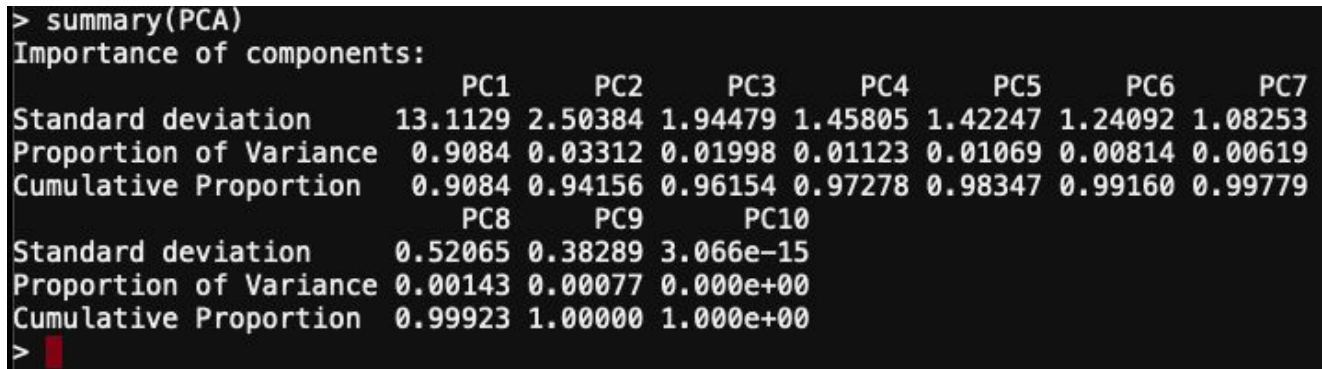

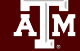

```
• Set up the PCA for ggplot2
```

```
●
●
> percentVar <- round(100*PCA$sdev^2/sum(PCA$sdev^2),1)
```

```
> ggPCA_out <- as.data.frame(PCA$x)
```
> ggPCA out <- cbind(ggPCA out, sampleTable)

```
> head(ggPCA_out)
```
#### Output:

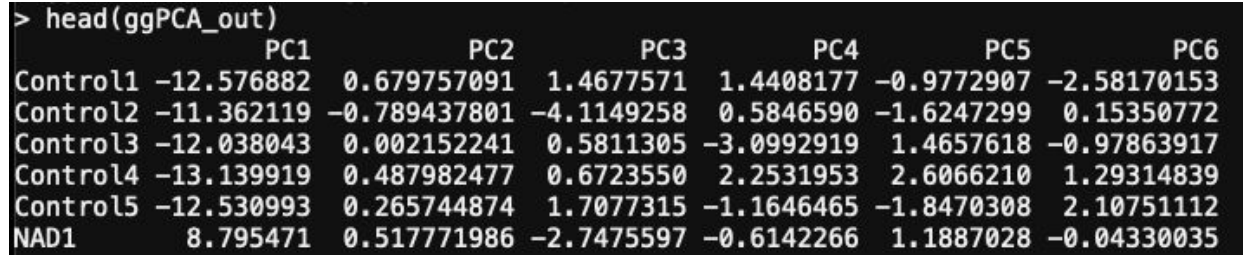

- Plot the PCA
- > pdf("PCAplot.pdf")

```
\frac{1}{2}y = passed ("PC2 - variance explained: ", percentVar[2], "%")) +
> ggplot(ggPCA out, aes(x=PC1,y=PC2,color=condition)) +
   geom_point(size=4) +
labs(x = paste0("PC1 - variance explained: ", percentVar[1], "%"),
  theme bw()
> dev.off()
```
● Use the 'Files' app in the portal to view the results

**A<sub>M</sub>** 

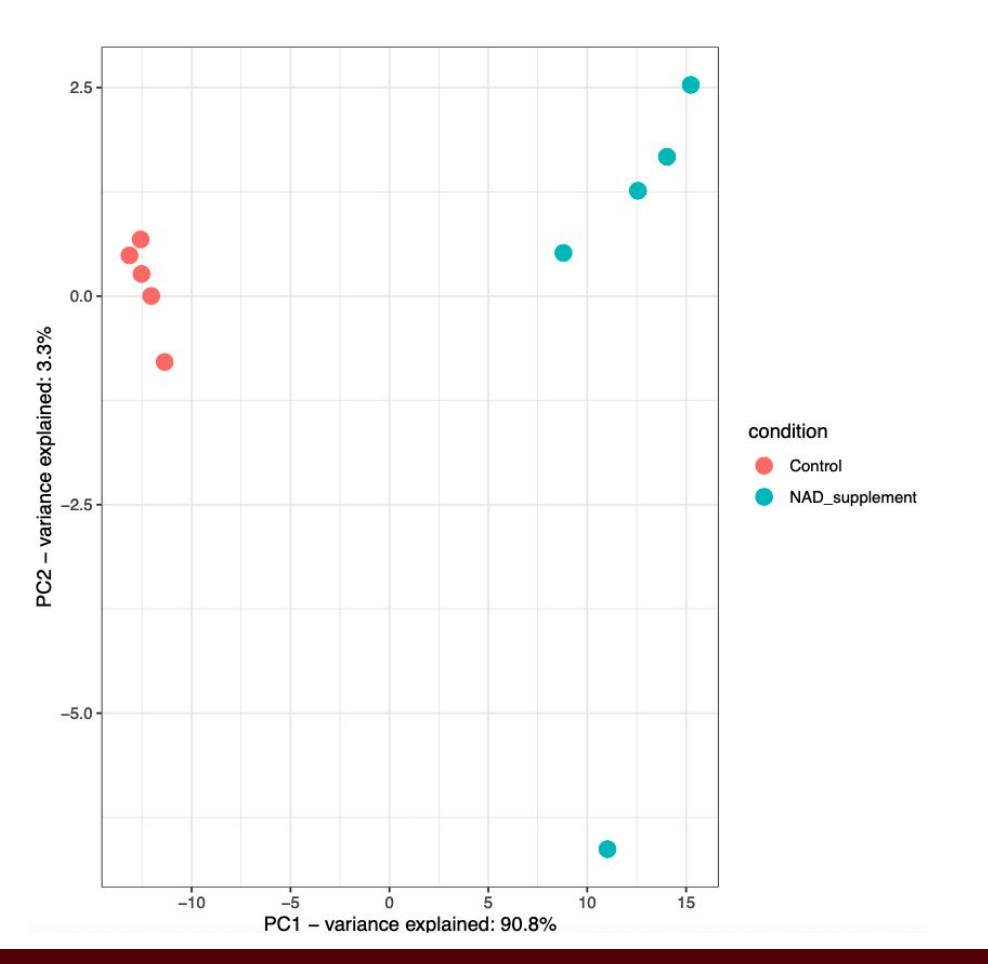

High Performance Research Computing | hprc.tamu.edu | NSF Awards #2112356 [#2019129](https://www.nsf.gov/awardsearch/showAward?AWD_ID=2019129&HistoricalAwards=false) 54

#### Volcano Plot

```
> pdf("Volcano_plot.pdf")
> EnhancedVolcano(res,
                 lab = rownames(res),
                 x = 'log2FoldChange',y = 'padj',pCutoff = 0.05,
                 \text{FCcutoff} = 1.0,
                  pointSize = 3.0,
                 labSize = 4.0,
                 colAlpha = 1/2,
                  drawConnectors = FALSE,
                  legendPosition = "right")
> dev.off()
```
High Performance Research Computing | hprc.tamu.edu | NSF Awards #2112356 [#2019129](https://www.nsf.gov/awardsearch/showAward?AWD_ID=2019129&HistoricalAwards=false) 55

#### Volcano Plot

#### **Volcano plot**

EnhancedVolcano

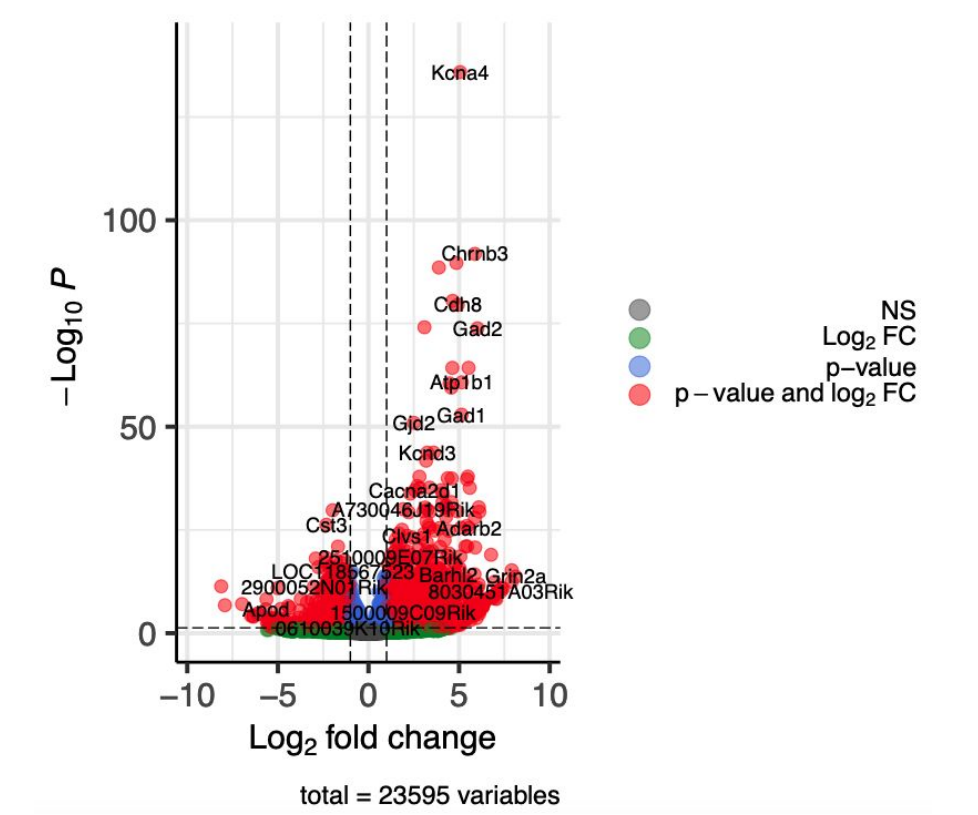

ሙ High Performance Research Computing | hprc.tamu.edu | NSF Awards #2112356 [#2019129](https://www.nsf.gov/awardsearch/showAward?AWD_ID=2019129&HistoricalAwards=false)

56

#### Heatmap

- Reorder the results based on adjusted p-values
- Assign genes with adjusted p-values below 0.05 and absolute log2 fold changes >= 6.5 to the variable 'sig'

```
> resorted deresults <- res[order(res$padj),]
> sig <- resorted deresults[!is.na(resorted deresults$padj) &
                              resorted deresults$padj < 0.05 &
                              abs(resorted_deresults$log2FoldChange) >=
6.5,]
```
#### Heatmap

- Assign the gene names from 'sig' to a new variable named 'selected'
- We will use the list of gene names for the heatmap

> selected <- rownames(sig) > selected

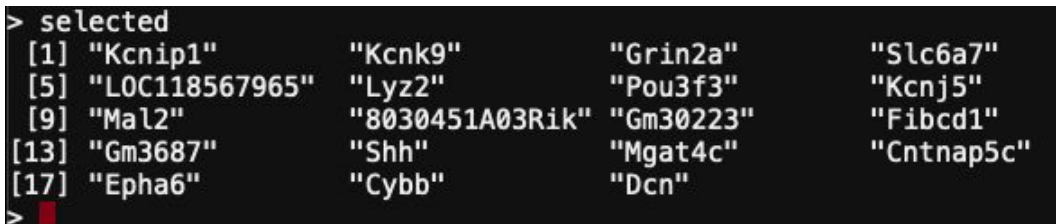

#### Heatmap

- We need to normalize the data
- Then we can create the heatmap using the pheatmap package

```
> transformed_readcounts <- normTransform(dds)
> pdf("Heatmap.pdf")
> pheatmap(assay(transformed readcounts)[selected,],
              cluster rows = TRUE, show rownames = TRUE,
              cluster \text{cols} = \text{TRUE},
             labels col = colData(dds)$sampleName)
> dev.off()
```
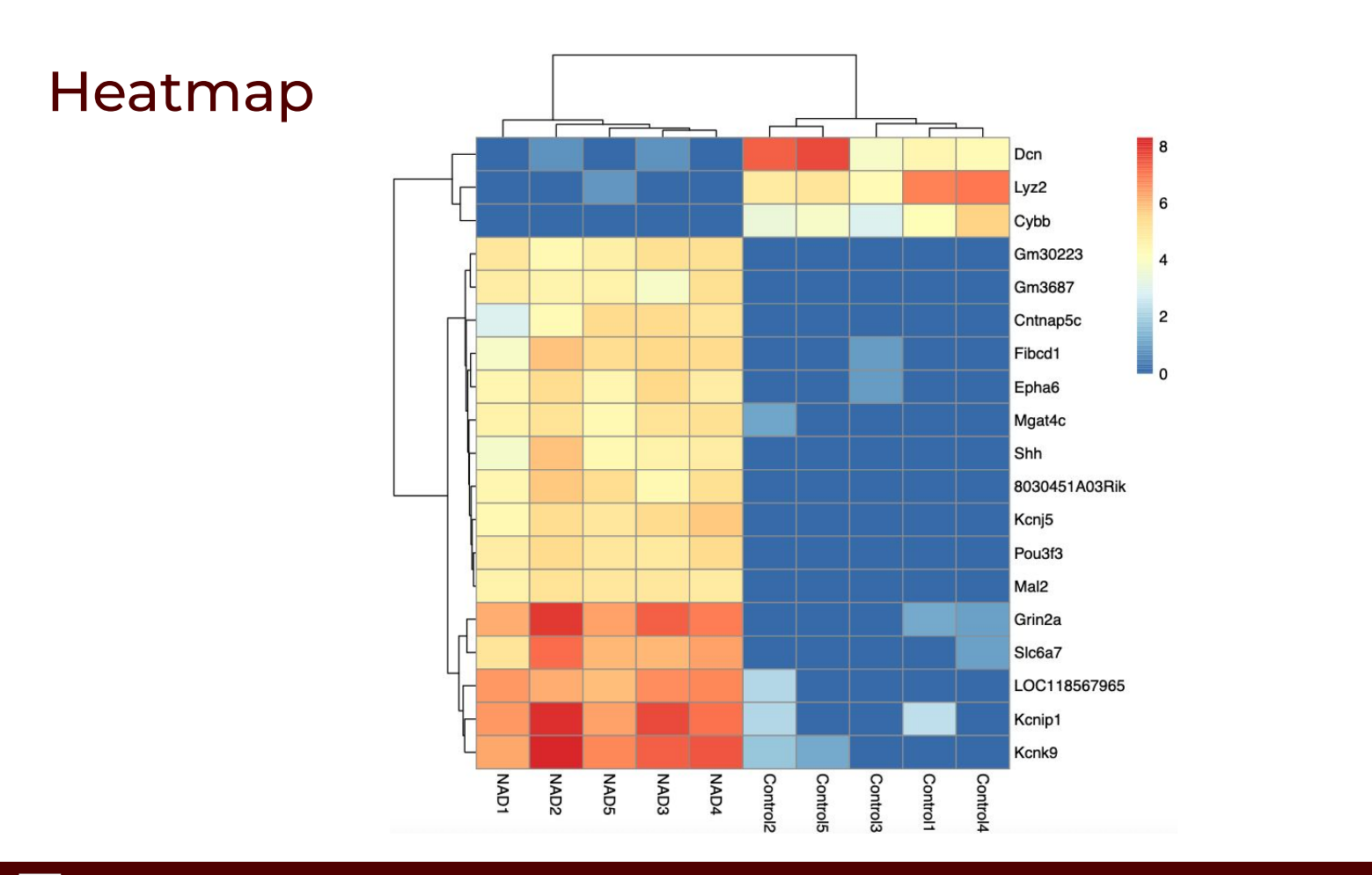

**A<sub>M</sub>** High Performance Research Computing | hprc.tamu.edu | NSF Awards #2112356 [#2019129](https://www.nsf.gov/awardsearch/showAward?AWD_ID=2019129&HistoricalAwards=false) 60

#### Save your commands to file

> savehistory(file = "RNA\_class\_Rcommands.txt")

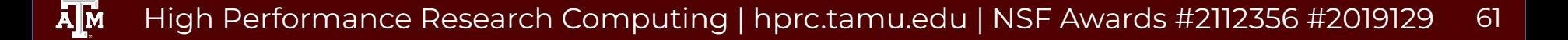